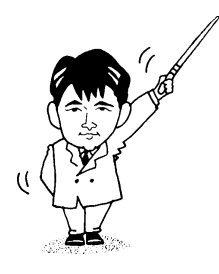

# Excel 入門

- 2001年度版 -

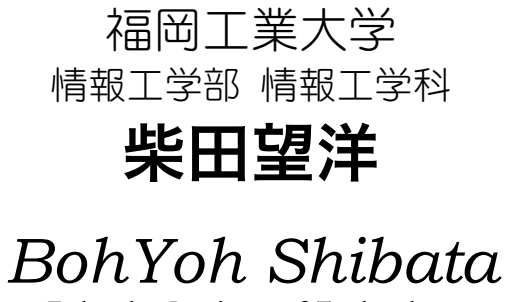

*Fukuoka Institute of Technology* 

### 本資料について

◆ 本資料は、2001 年度・福岡工業大学 情報工学部 情報工学科の講義

#### 『情報基礎ゼミナール』

の補助テキストとして、福岡工業大学 情報工学部 情報工学科 柴田望洋が編んだものであ る。

◆ 参考文献・引用文献等は、資料の最後にまとめて示す。

◆ 諸君が本資料をファイルに綴じやすいように、私と研究室の学生達(卒研生と大学院 生)が時間を割いて、わざわざ穴を開けるという作業をも行っている(一度のパンチで開 けることのできる枚数は限られており、気の遠くなるような時間がかかっている)。

必ずB5のバインダーを用意して、きちんと綴じていただきたい。

◆ 本資料のプログラムを含むすべての内容は、著作権法上の保護を受けており、著作権 者である柴田望洋の許諾を得ることなく、無断で複写・複製をすることは禁じられている。

本資料は、Microsoft 社のワープロソフトウェアである Microsoft Word 2000 を用いて作成した。

# はじめに

Microsoft Excel は、いわゆる"表計算ソフト"です。

"第二種共通カリキュラム"では、『第1部 コンピュータの利用』中の『第2章 コンピ ュータによる処理』で、表計算ソフトの体験実習に関して、以下のように解説されていま す。

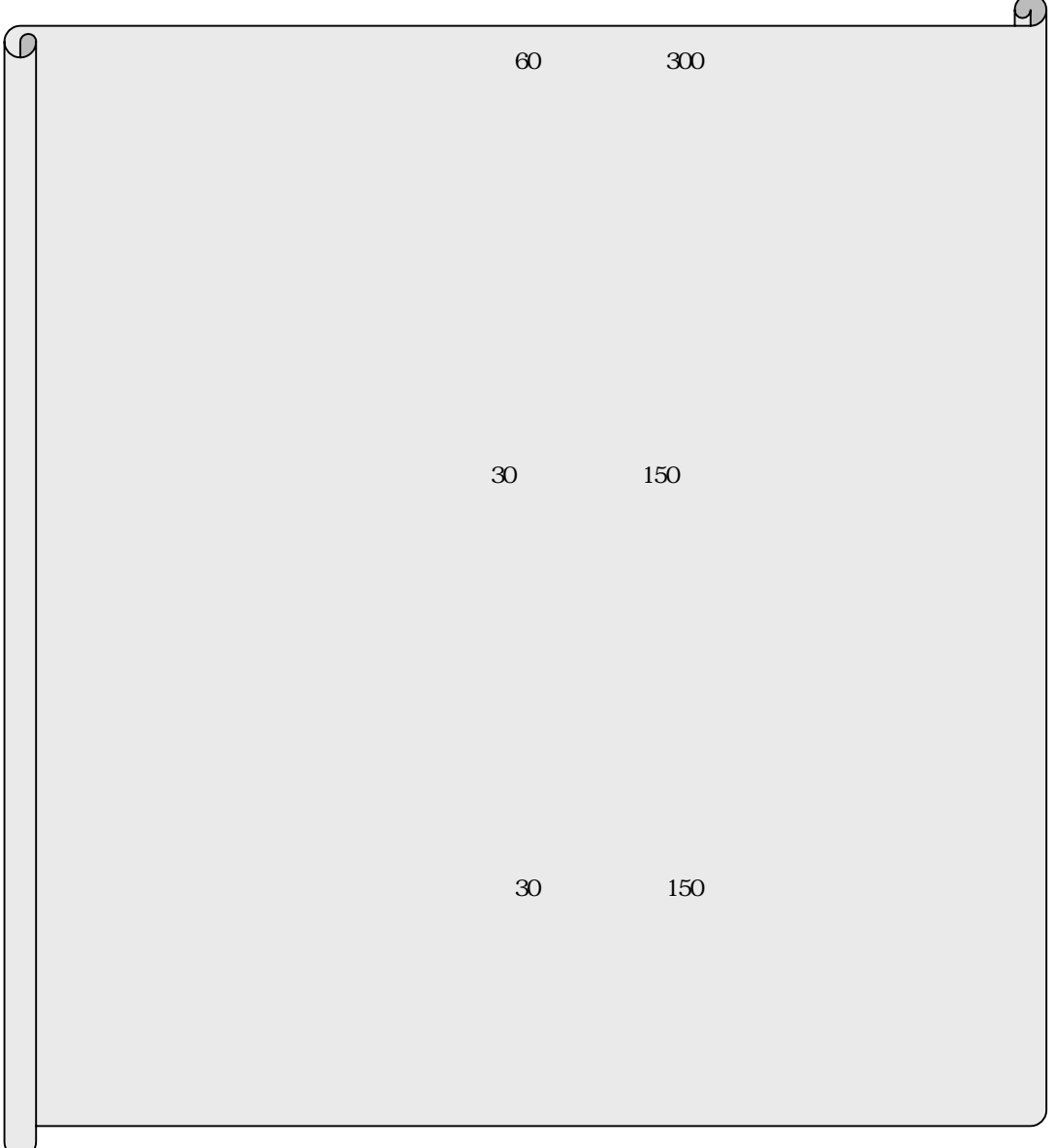

*Copyright 2001 BohYoh Shibata* 

# 元に戻す(直前に行った操作を取り消す)

Excel の機能をいろいろ試す前に、絶対に覚えておくべき操作があります。それは、直前 に行った操作を取り消す方法です。

Ctrl+Z 元に戻す(直前に行った操作を取り消す)

※ Ctrl キーを押しながら Z キーを押す。

誤った操作などによって、文字を消してしまったとき、間違った集計を指示してしまっ たときなど、あらゆる局面で重宝します。

※ これは、Word と同様です。

また、カット&ペースト、コピーの方法なども、Word と同様です。

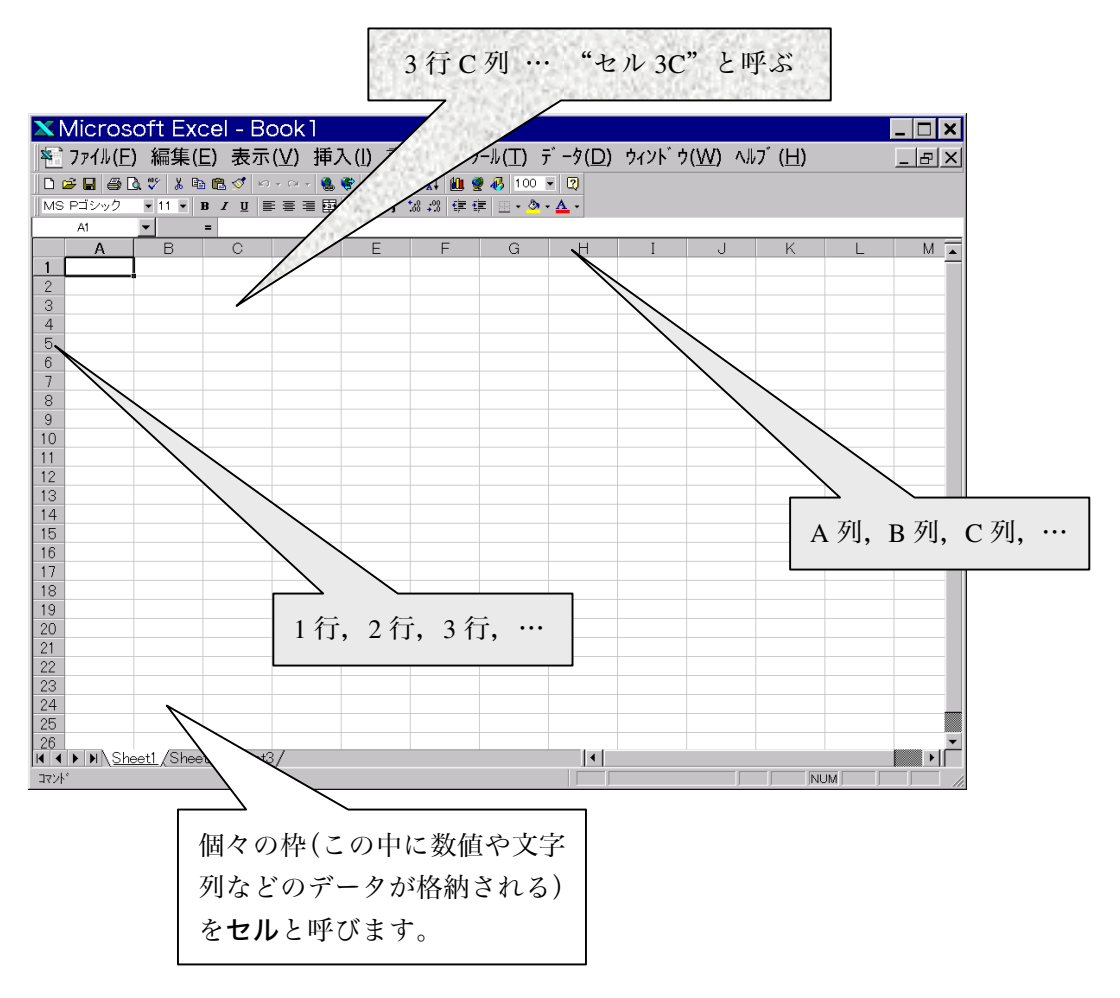

*Copyright 2001 BohYoh Shibata* 

### ブック・ワークシート・アクティブセル

表計算ソフトでは、縦横(列と行)の2次元的な表を扱うのが基本です。Excel では、こ れをワークシートと呼びます。なお、データは、複数のワークシートからなることもあり ますから、それはブックとして構成されることになります(1枚もしくは複数のワークシ ートから構成されます)。

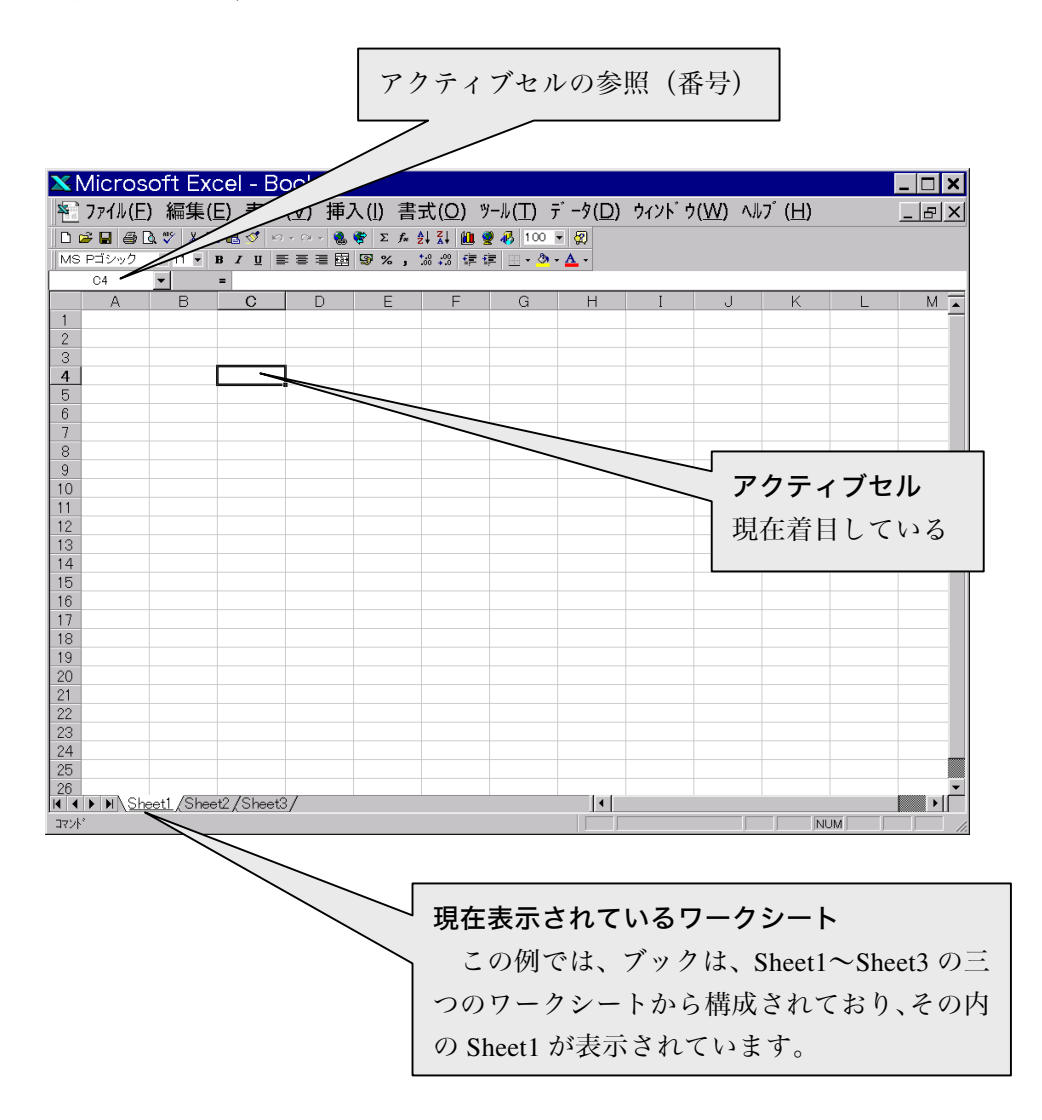

*Copyright 2001 BohYoh Shibata* 

はじめての Excel

■ 学者名の入力

気の良いあなたは、1月~6月に、5人の友達にお金を貸しています。そのお金を集計し ましょう。

セル A1に学籍番号を、セル C1に氏名を打ち込みます(各セルをクリックした後に、キ ーボードで打ちこみましょう)。

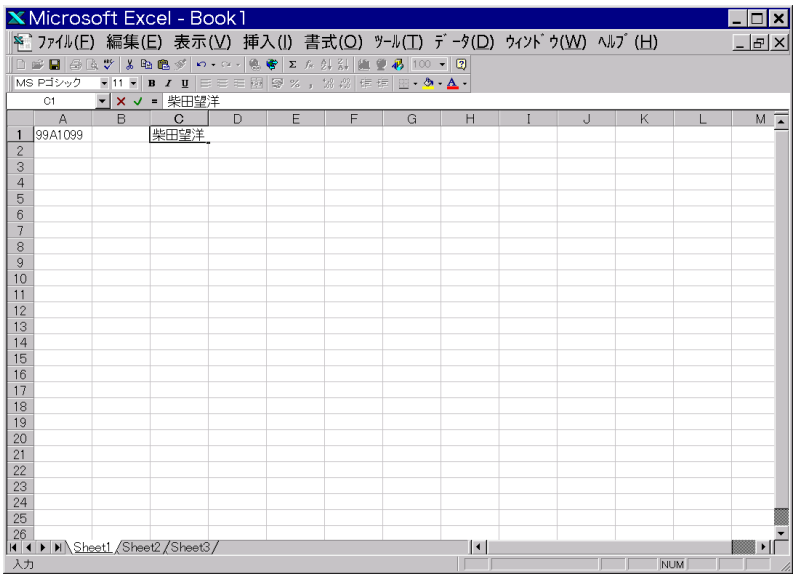

※ ここでは、レポートの提出を考えて、学籍番号と氏名を打ちこみました。

#### $\blacksquare$  " 1 "

セル B3 に『1月』と入力します。

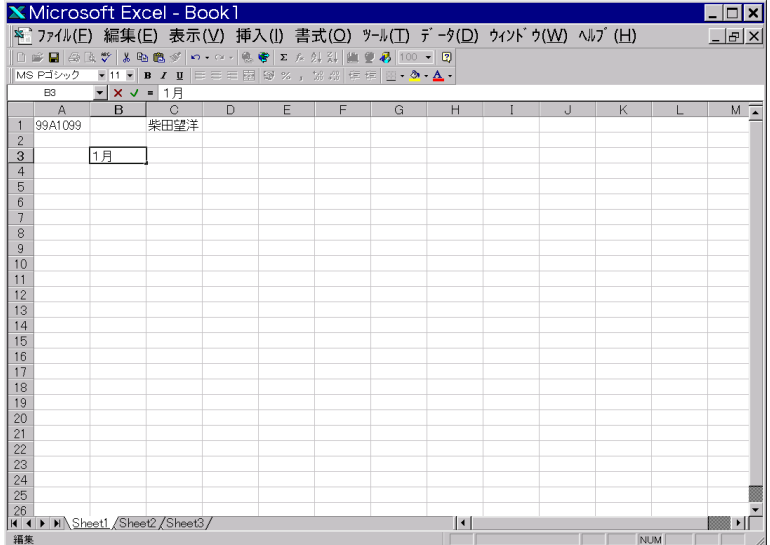

 $\blacksquare$  " 2 " " 6 "

同様に『2 月』~『6 月』を打ちこむのは大変です。このような場合は、Excel の**自動入** 力の機能を使います。

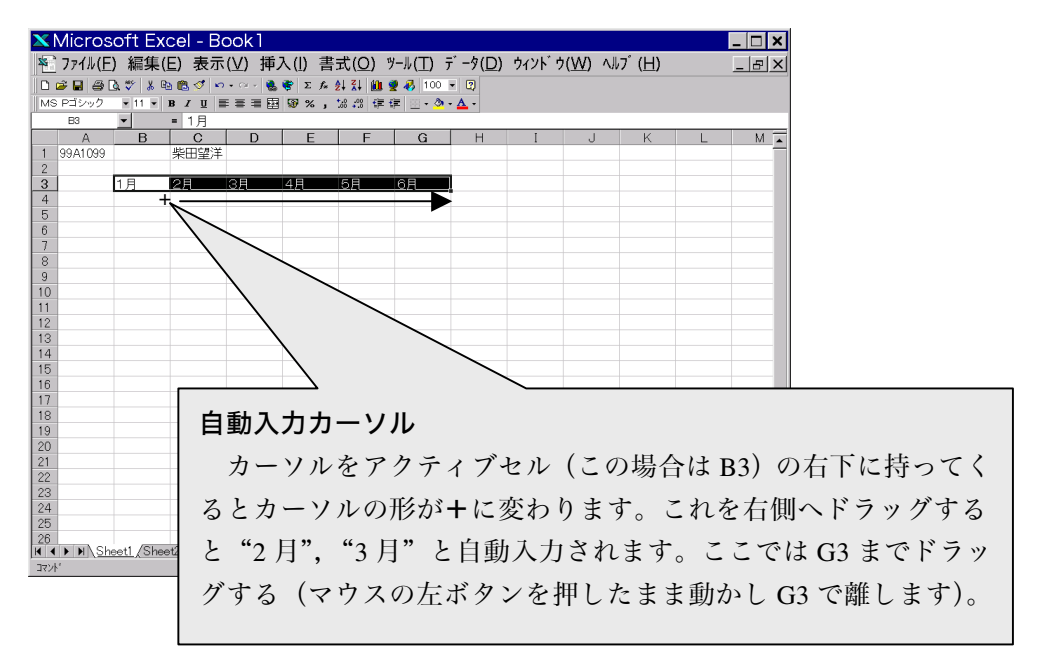

■ 友人の名前と金額の入力

5人の友人の名前をA4からA8に、貸している金額を B4から G8に入力しましょう (名 前は適当に変更しましょう)。

さらに、集計の準備として、A9 および H4 に『合計』と入力し、A10 および I4 に『平均』 と入力しておきます。

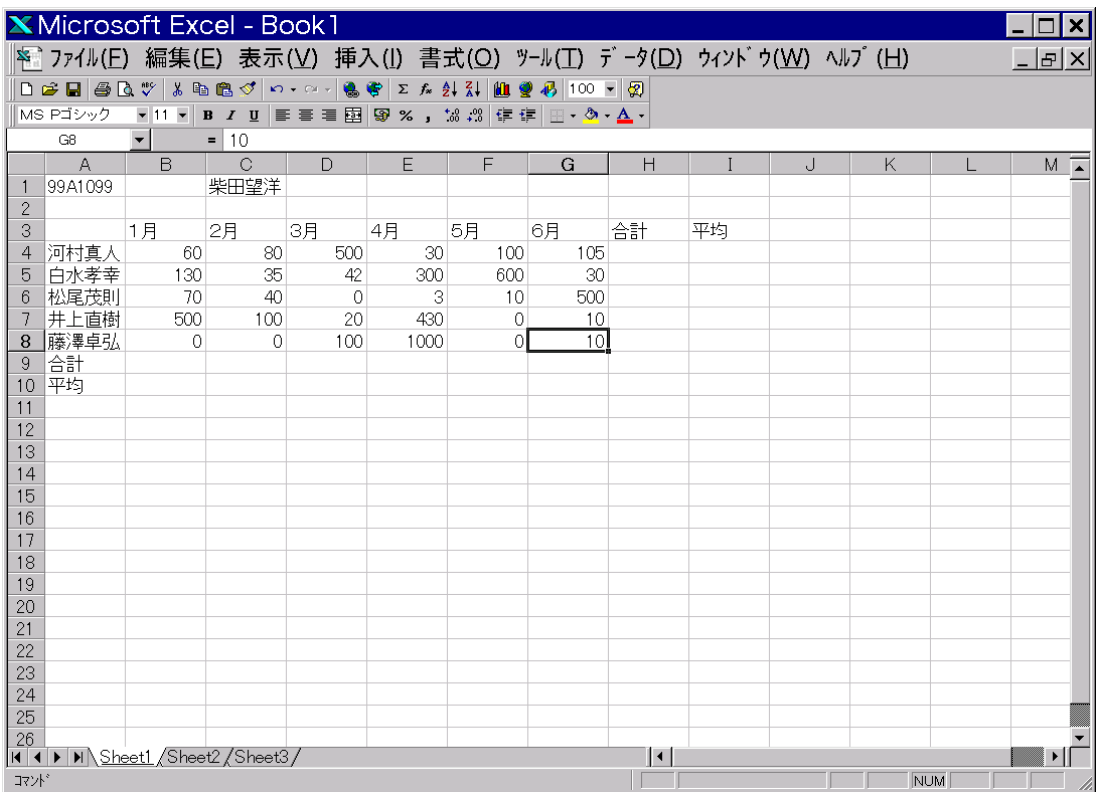

■ 各月の合計

まず、1月の合計を求めます。マウスをクリックし、アクティブセルを B9 とします。

| B <sub>9</sub> |         |              | $\equiv$ |     |                     |     |     |    |    |
|----------------|---------|--------------|----------|-----|---------------------|-----|-----|----|----|
|                |         | $\mathsf{B}$ |          |     | $\overline{ }$<br>E |     | G   | Н  |    |
|                | 99A1099 |              | 柴田望洋     |     |                     |     |     |    |    |
| $\circ$        |         |              |          |     |                     |     |     |    |    |
| 3              |         | 1月           | 2月       | 3月  | 4月                  | 5月  | 6月  | 合計 | 平均 |
| 4              | 河村直     | 60           | 80       | 500 | 30                  | 100 | 105 |    |    |
| 5              |         | 130          | 35       | 42  | 300                 | 600 | 30  |    |    |
| 6              | 公尾茂則    | 70           | 40       | 0   | 3                   | 10  | 500 |    |    |
| 5              | 上直樁     | 500          | 00       | 20  | 430                 | 0   | 10  |    |    |
| 8              | 藤澤卓弘    |              | Ċ        | 100 | 1000                | 0   | 10  |    |    |
| 9              | 合計      |              |          |     |                     |     |     |    |    |
| 10             | 平均      |              |          |     |                     |     |     |    |    |

その後、∑ボタン (オート SUM ボタン)を押します。

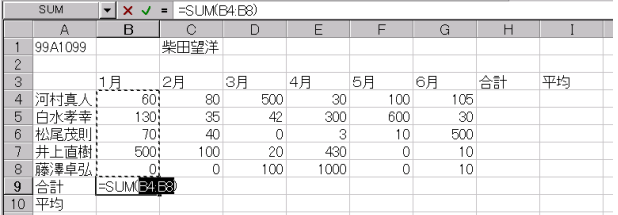

そうすると、Excelが集計すべき範囲である B4~B8 を自動判別し、その範囲が点線で囲 まれます。さらに、セル B9 には、=SUM(B4,B8)と表示されますが、これは、B4~B8 を合 計した値を集計するという式です。

ここで、Enter キーを押すと、集計が行われ、セル B9 には 760 が格納されます。

同様に、2 月~6 月の合計を求めていきます。

【確認】アクティブカーソルを合計値上(B9~G9)にあるとき、それぞれの合計のための 数式が表示されます。

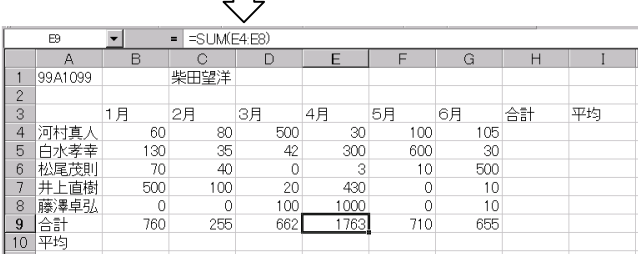

#### $\blacksquare$

次に、各友人に半年でいくら貸したかの合計を求めましょう。求め方は、先ほどと同様 です。

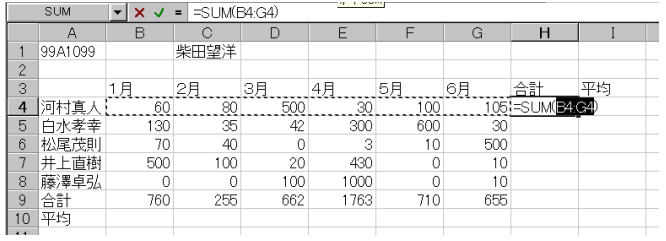

【注意】

■ 合計の合計

3番目の友人に貸している金額の合計を求めようとすると、下の図のように、本来、B6 から G6 までの合計を求めなければならないのです、Excel の範囲特定機能が判断を誤り、 列(縦)方向の合計をしようとしていることが分かります。

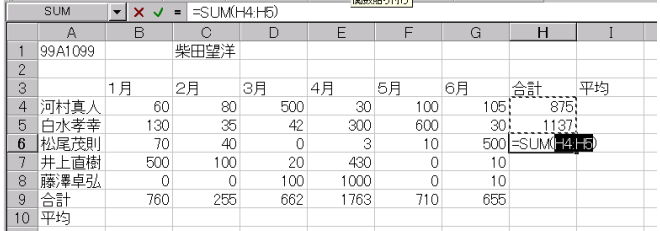

このような場合は、利用者が正しい範囲へと変更しなければなりません。マウスをドラ ッグして、正しい範囲を教えましょう。

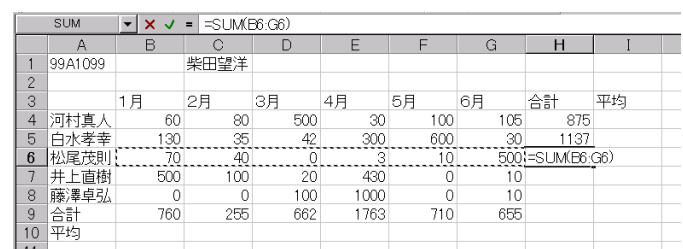

各友人に半年でいくら貸したかの合計値を 人分合計することによって、全体の合計を 求めることができます。なお、このときも Excel の範囲特定機能が判断を誤りますから、 マウスを H8 から H4 へとドラッグして、正しい範囲を教えましょう。

■ 平均を求める。

まずは、1 月の平均を求めます。アクティブセルをB10 とし、 $f_{\rm x}$ ボタンを押します。 そうすると、【関数の貼り付け】ダイアログボックスが表示されます。この中から平均を

求めるための関数である **AVERAGE** 

を選択し、OK ボタンを押しま す。

そうすると、画面は下図のよ うになり、新しいダイアログが 表示されます。

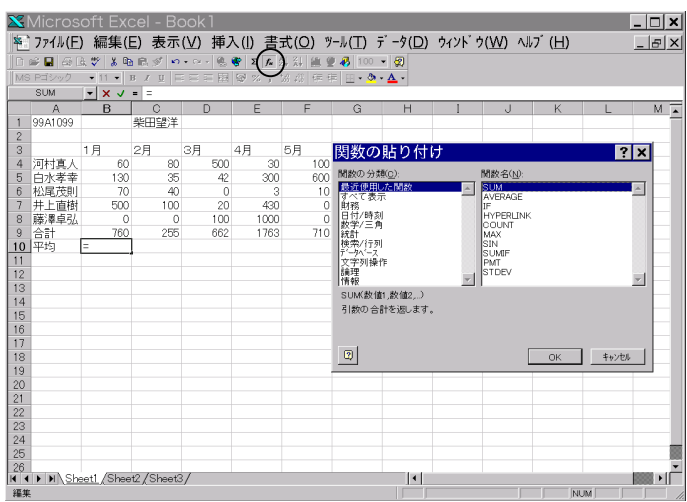

ここでも、平均を求めるべき 範囲が自動的に特定され、B4~ B9までの、

{60,130,70,500,760} が平均されることが表示されま す。

しかし、合計値である B9を 平均の対象とするわけにはいき ません。範囲は B4~B8 でなけ ればなりません。

そこで、この AVERAGE 画面 をマウスでずらし、表が見える

 $\Box$   $\times$ ◎ ファイル(E) 編集(E) 表示(⊻) 挿入(|) 書式(Q) ツール(工) データ(D) ウィンドウ(W) ヘルブ(H)  $-|E| \times$ 366 8. ∑ 方 まま 画 豊 易 =AVERAGE(B4:B9 1 99A1099 柴田望洋 (60,130,70,500,0,760 河白松井藤村 数值2 = 253.3333333<br>ます。引数には、数値、数値を含む名前、配列、tル参照を指定できます 数値1: 数値1,数値2,.. には平均を求めたい数値を、1 から 30 個まで指定します.  $\frac{10}{11}$   $\frac{10}{11}$  $\begin{array}{r} 12 \\ 13 \\ 14 \\ 15 \\ 16 \\ 17 \\ 18 \\ 19 \\ 20 \\ 14 \\ 20 \\ 1 \end{array}$ 25<br>|26<br>|**N | N | N |** S<u>heet! *(*Sheet2 / Sheet3 /</u><br>|編集  $\blacksquare$  $\vert\cdot\vert$ 

状態にし、マウスで B4~B8 をドラッグします。これで、正しい範囲の指定が完了です。 この段階で、OK ボタンを押します。

後は、同様です。各月と各友人の平均を求めていきましょう。

■ 表の装飾

これで、表は完成しましたた。各セルや、行・列に装飾を施してみましょう。一部のメ ニューは、Word と同一あるいは類似しているので、分かりやすいでしょう。

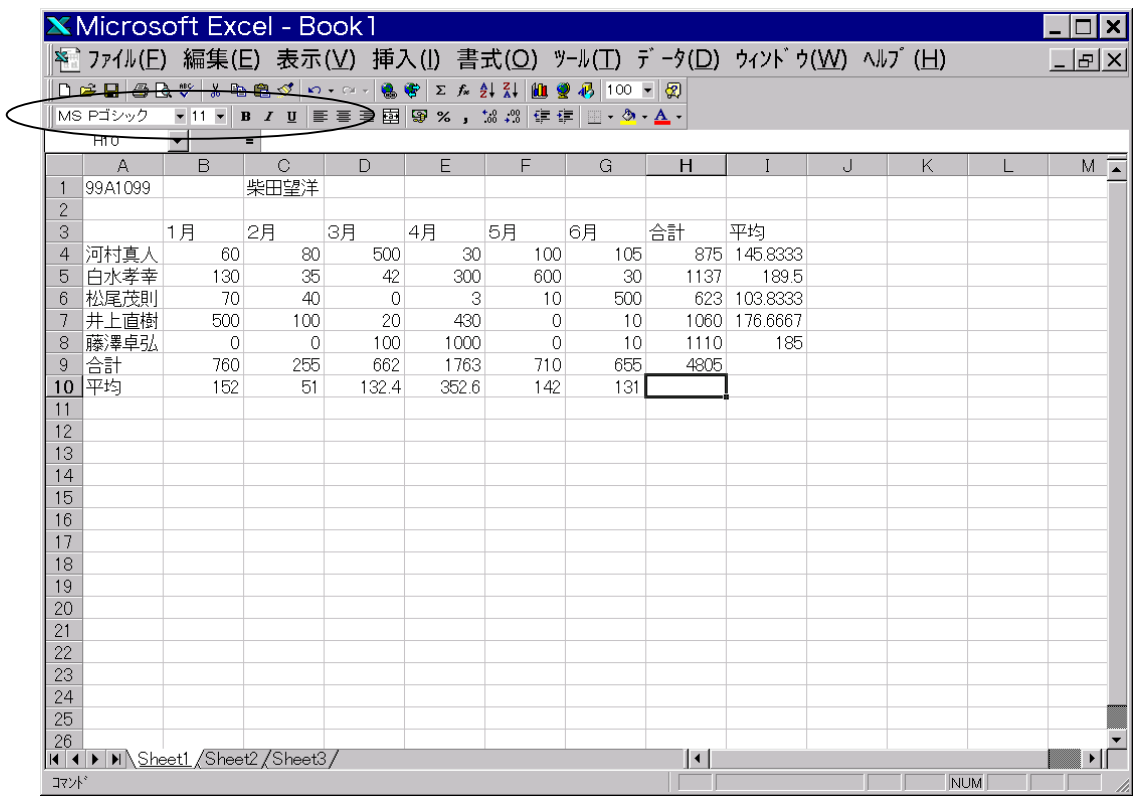

なお、メニュー『書式』-『セル』を選択す ることによって、セルの書式を自由に変更する ことができます(右図は、罫線(枠)を付ける ための設定画面である)。

表を保存して印刷を行いましょう。この操作 も、Word と同様です。

■ 保存・印刷

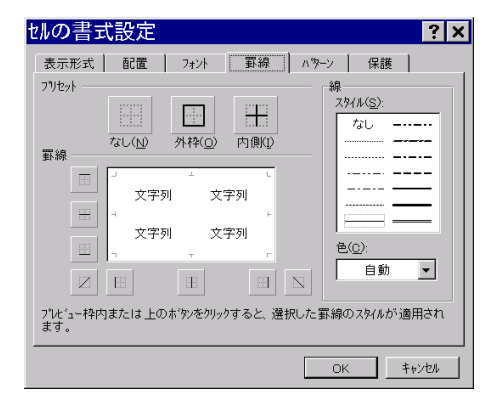

# **Excel の活用**

■ 再計算

■ グラフの作成

合計や平均は、式として入力されていますから、合計/平均の対象となるセルの値が変 更されると、瞬時に合計/平均値が更新されることを確認しましょう。

作成したワークシートを元に、グラフを作りましょう。 まず、グラフウィザードボタンをクリックします。

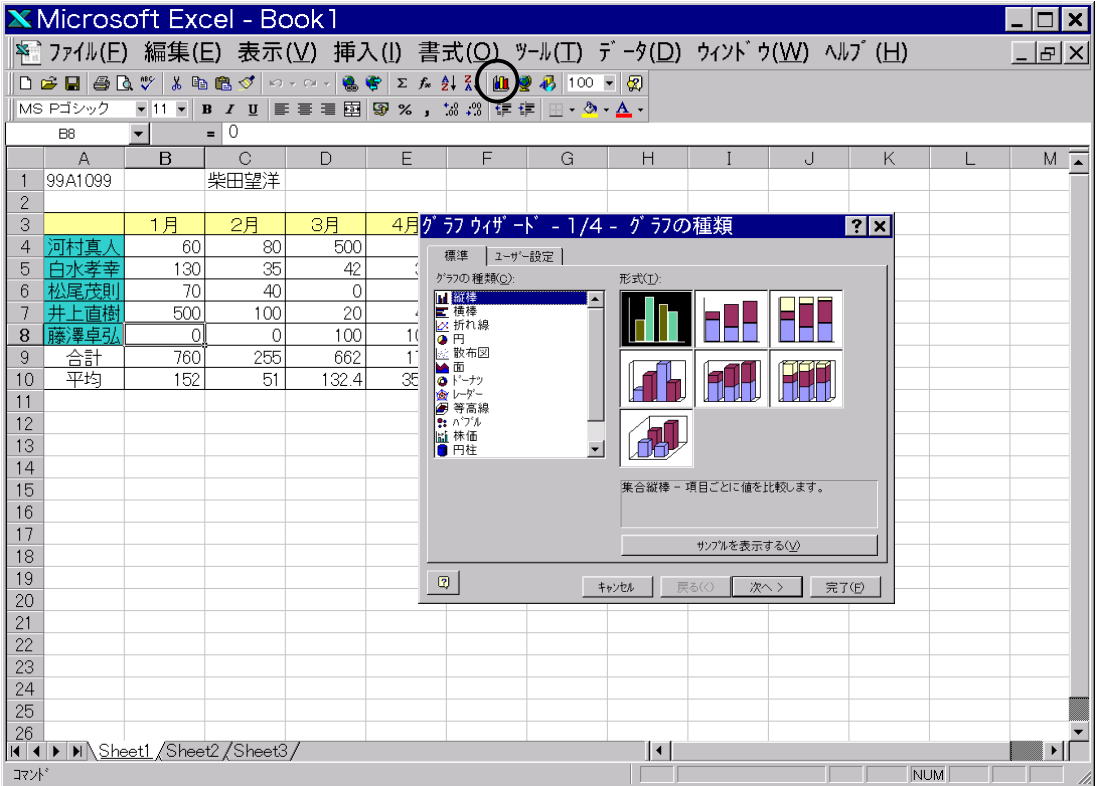

#### $(wizard)$ :

魔法使い、名人といった意味の単語です。最近のソフトウェアは、グラフ、プログラム、 ユーザインタフェースなどを対話的に作成できる機能があり、それを指します。

*Copyright 2001 BohYoh Shibata* 

好きなグラフの形式を選んで、次へ>ボタンをクリックします。

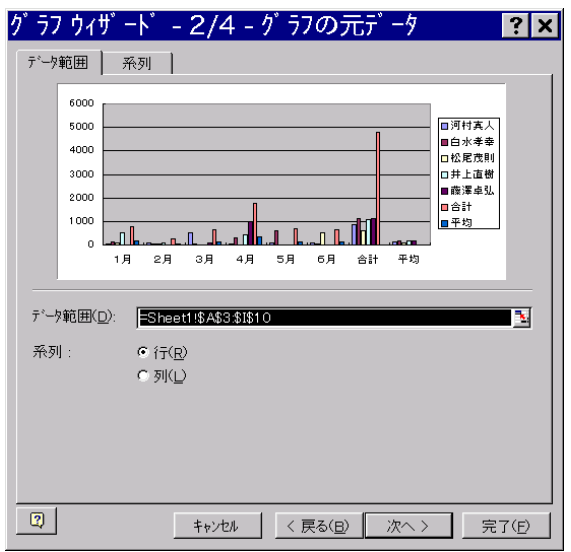

この画面では、グラフ化するデータの範囲を尋ねられます。ここでは、合計・平均はグ ラフ化しませんから、A3~G8をマウスでドラッグして指定します。

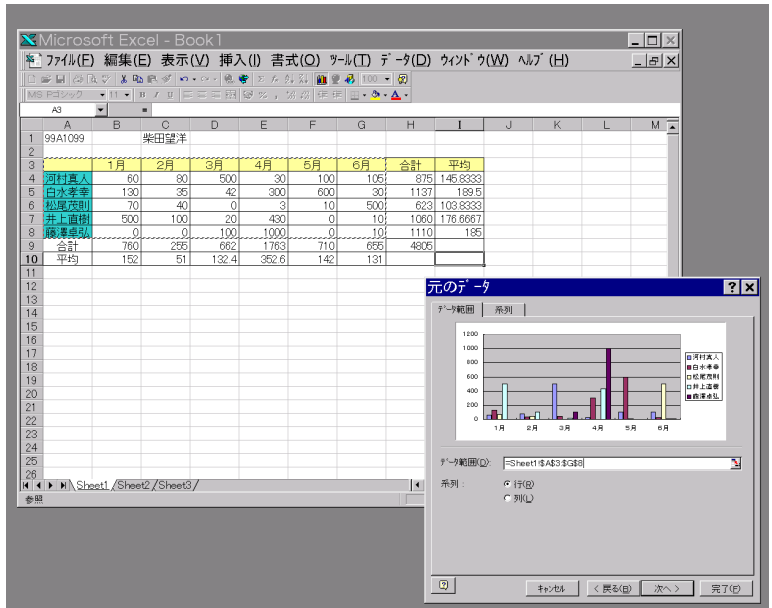

次へ>ボタンをクリックすると、グラフオプションを尋ねられます。

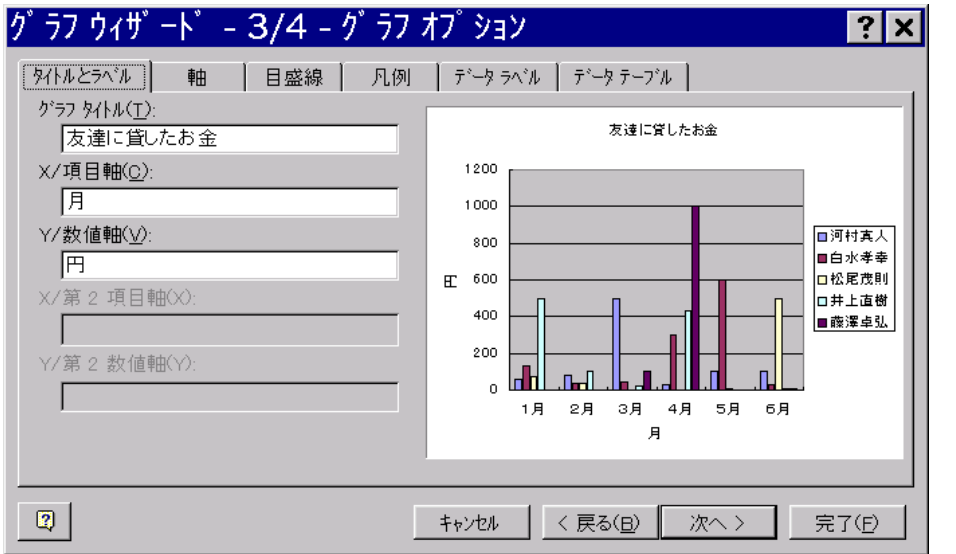

グラフのタイトル、X軸のタイトル、Y軸のタイトルを上の例のように入力し、次へ> ボタンをクリックします。

今度は、グラフをどこに表示するかを尋ねられます。

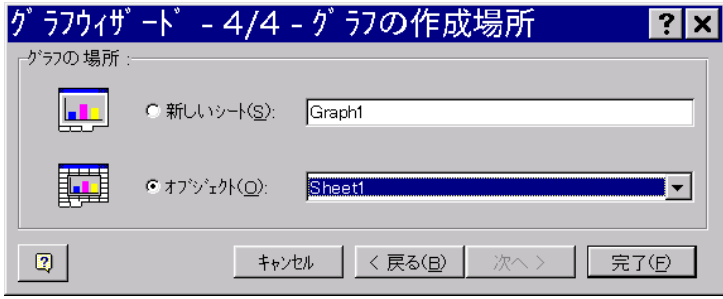

ここでは、表を格納しているワークシートである Sheet1 に埋めこみますから、そのまま として、完了ボタンをクリックします。

そうすると、グラフがワークシート中に埋めこまれます。

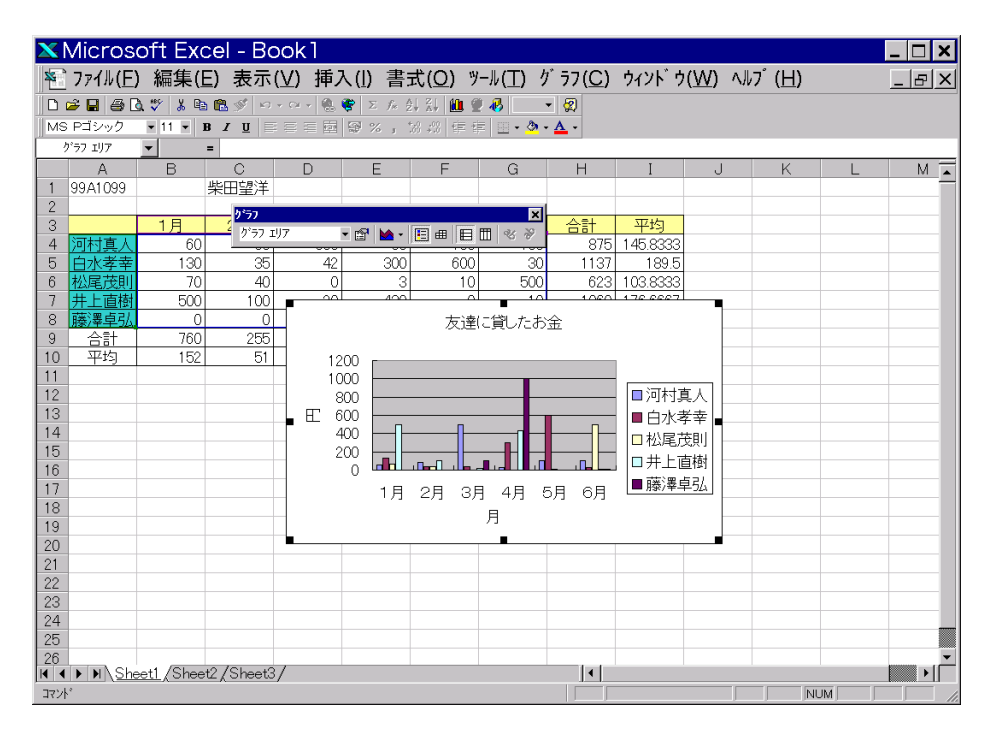

グラフをドラッグして、適当な場所に移動させましょう(表と重ならないようにします)。

| <b>X</b> Microsoft Excel - Book 1                                                                                                    |                                                                                    |                                           |                 |            |              |                            |                 |              |          |   |   |  |               |
|----------------------------------------------------------------------------------------------------|------------------------------------------------------------------------------------|-------------------------------------------|-----------------|------------|--------------|----------------------------|-----------------|--------------|----------|---|---|--|---------------|
|                                                                                                    | ※゙ファイル(E) 編集(E) 表示(⊻) 挿入(I) 書式(Q) ツール(エ) グラフ(C) ウィンドウ(W) ヘルブ(H)                    |                                           |                 |            |              |                            |                 |              |          |   |   |  | $ B$ $\times$ |
| DFFFFBBVA-∞-BFXAXHAIA<br>∽ା⊗                                                                                                    |                                                                                    |                                           |                 |            |              |                            |                 |              |          |   |   |  |               |
| $\blacksquare$ 11 $\blacksquare$ $\blacksquare$<br>MS Pゴシック |                                                                                    |                                           |                 |            |              |                            |                 |              |          |   |   |  |               |
| グラフェリア<br>$\blacktriangledown$                                                                                                    |                                                                                    |                                           |                 |            |              |                            |                 |              |          |   |   |  |               |
|                                                                                                    | $\mathsf{A}$                                                                       | <sub>B</sub>                              | $\mathcal{C}$   | $\Box$     | F            | F                          | G               | H            |          | J | K |  | $M \approx$   |
| $\overline{c}$                                                                                                    | 99A1099                                                                            |                                           | 柴田望洋            |            |              |                            |                 |              |          |   |   |  |               |
| 3                                                                                                    |                                                                                    | 1月                                        | りらす             |            |              |                            | 図               | 合計           | 平均       |   |   |  |               |
| 4                                                                                                    | 河村真人                                                                               | 60                                        | グラフェリア          |            |              | <b>- 8 M - E # E H</b> % » |                 | 875          | 145.8333 |   |   |  |               |
| 5                                                                                                    | 白水孝幸                                                                               | 130                                       | 35              | 42         | 300          | 600                        | 30              | 1137         | 189.5    |   |   |  |               |
| 6                                                                                                    | 松尾茂則                                                                               | 70                                        | 40              | $\theta$   |              | 10                         | 500             | 623          | 103.8333 |   |   |  |               |
| 7                                                                                                    | 井上直樹                                                                               | 500                                       | 100             | 20         | 430          | $\Omega$                   | 10 <sup>1</sup> | 1060         | 176.6667 |   |   |  |               |
| 8<br>9                                                                                                    | 藤澤卓引<br>合計                                                                         | $\Omega$<br>760                           | $\Omega$<br>255 | 100<br>662 | 1000<br>1763 | $\Omega$<br>710            | 10<br>655       | 1110<br>4805 | 185      |   |   |  |               |
| 10                                                                                                    | 平均                                                                                 | 152                                       | 51              | 132.4      | 352.6        | 142                        | 131             |              |          |   |   |  |               |
| 11                                                                                                    |                                                                                    |                                           |                 |            |              |                            |                 |              |          |   |   |  |               |
| 12                                                                                                    |                                                                                    |                                           |                 |            |              |                            |                 |              |          |   |   |  |               |
| 13                                                                                                    |                                                                                    | 友達に貸したお金                                  |                 |            |              |                            |                 |              |          |   |   |  |               |
| 14                                                                                                    |                                                                                    | 1200                                      |                 |            |              |                            |                 |              |          |   |   |  |               |
| 15<br>16                                                                                                    |                                                                                    | 1000                                      |                 |            |              |                            |                 |              |          |   |   |  |               |
| 17                                                                                                    |                                                                                    | ■河村真人<br>800                              |                 |            |              |                            |                 |              |          |   |   |  |               |
| 18                                                                                                    |                                                                                    | E                                         | 600             |            |              |                            |                 | ■白水孝幸』       |          |   |   |  |               |
| 19                                                                                                    |                                                                                    | 400<br>□松尾茂則                              |                 |            |              |                            |                 |              |          |   |   |  |               |
| 20                                                                                                    |                                                                                    | 200<br>□井上直樹<br>$\Omega$                  |                 |            |              |                            |                 |              |          |   |   |  |               |
| 21                                                                                                    |                                                                                    | ■藤澤卓弘<br>3月<br>4月<br>5月<br>6月<br>2月<br>1月 |                 |            |              |                            |                 |              |          |   |   |  |               |
| 22<br>23                                                                                                    |                                                                                    |                                           |                 |            |              |                            |                 |              |          |   |   |  |               |
| 24                                                                                                    |                                                                                    | 月                                         |                 |            |              |                            |                 |              |          |   |   |  |               |
| 25                                                                                                    |                                                                                    |                                           |                 |            |              |                            |                 |              |          |   |   |  |               |
| 26                                                                                                    |                                                                                    |                                           |                 |            |              |                            |                 |              |          |   |   |  |               |
|                                                                                                    | II I I IN Sheet1 / Sheet2 / Sheet3 /<br>$\blacksquare$<br>▸│<br>コマント<br><b>NUM</b> |                                           |                 |            |              |                            |                 |              |          |   |   |  |               |
|                                                                                                    |                                                                                    |                                           |                 |            |              |                            |                 |              |          |   |   |  |               |

これでグラフは完成です。

# 参考文献

- 1) Microsoft Excel97 のヘルプファイル, マイクロソフト
- 2) 楽しいコンピュータライフ,福岡工業大学情報処理センター